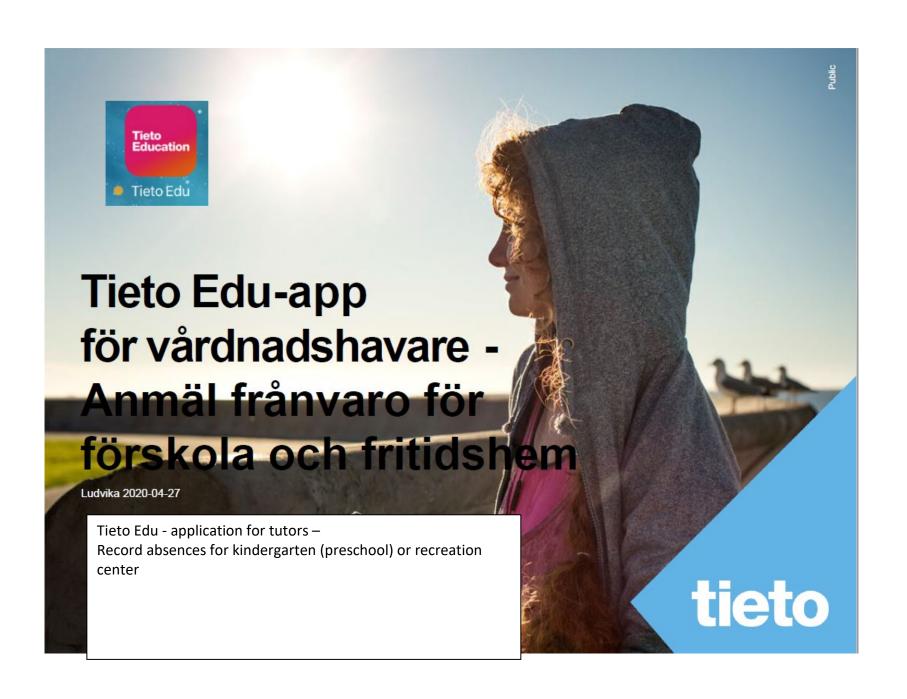

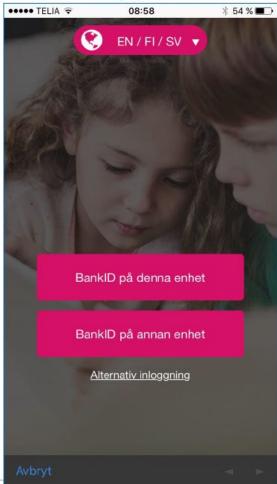

Log in with your Mobile Bank ID.

### NOTE!

Remember that in the case of children for the recreation center, you must also record absences from school in Skola24.

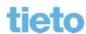

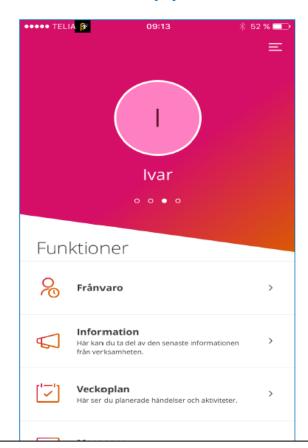

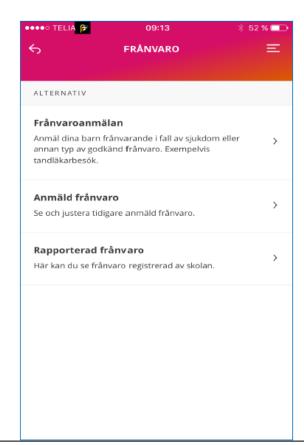

Choose the child for which the fault applies. The initial appears in the circle. Then select "Frånvaro" and "Frånvaroanmälan".

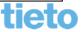

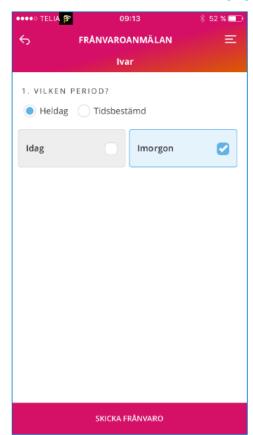

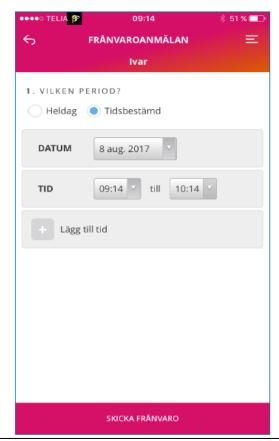

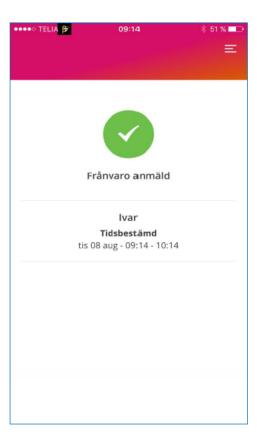

Choose whether the absence applies to "Heldag" (a full day) or to a period. Send the fault.

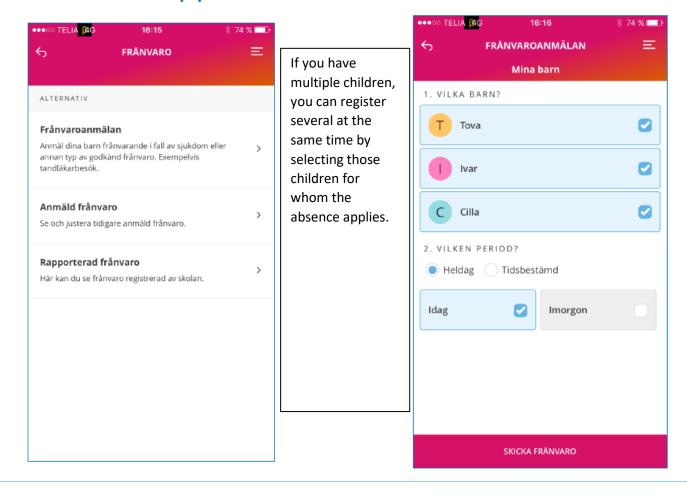

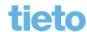

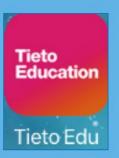

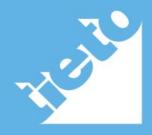